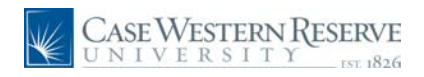

## **Concept**

This document explains how an employee of Case Western Reserve University can search for open positions at the University through the HCM Careers system.

#### **Procedure**

Use these directions to search for internal job postings in HCM.

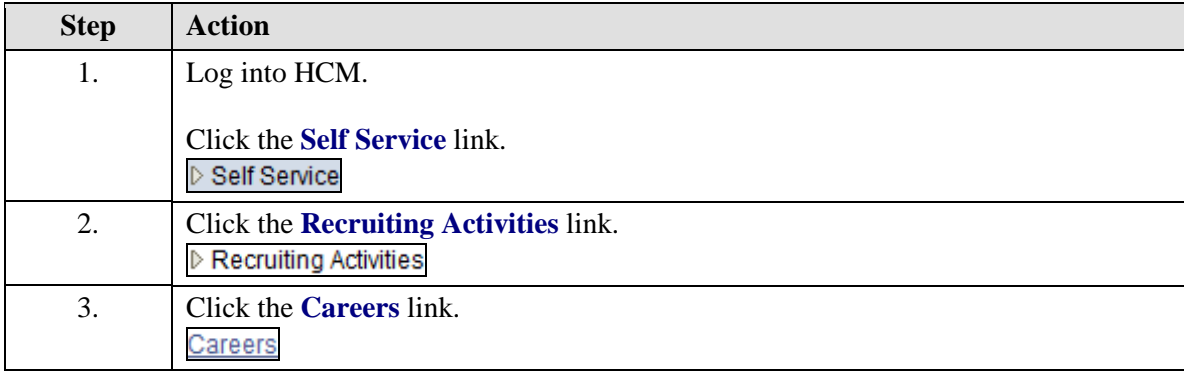

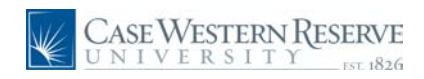

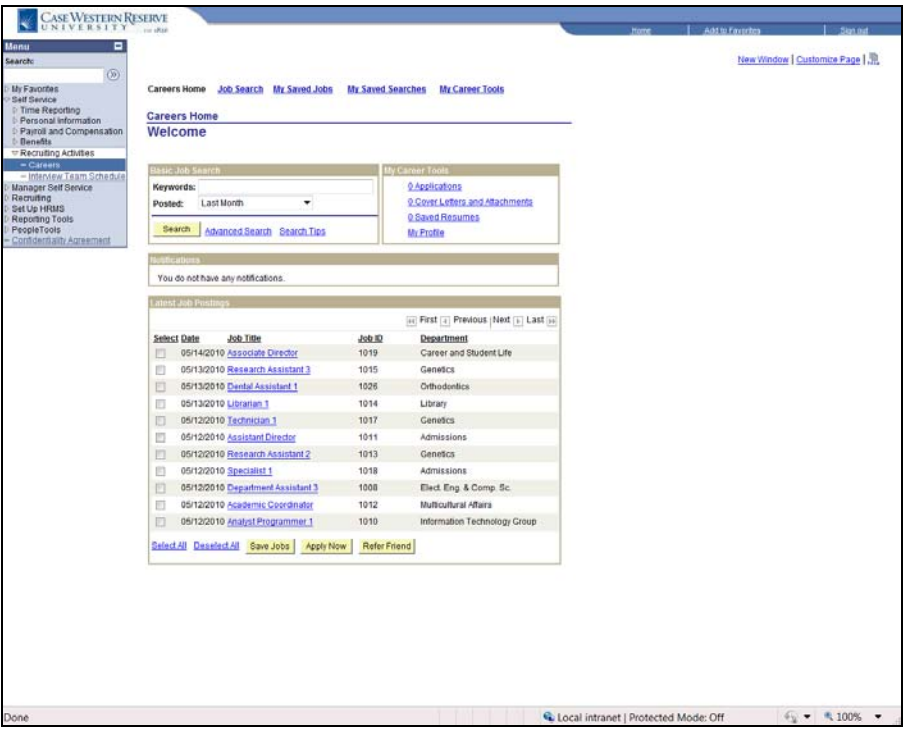

![](_page_1_Picture_84.jpeg)

![](_page_2_Picture_0.jpeg)

![](_page_2_Picture_81.jpeg)

![](_page_2_Picture_82.jpeg)

![](_page_2_Picture_83.jpeg)

![](_page_3_Picture_1.jpeg)

![](_page_3_Picture_88.jpeg)

![](_page_3_Picture_89.jpeg)

![](_page_3_Picture_90.jpeg)

![](_page_4_Picture_0.jpeg)

![](_page_4_Picture_57.jpeg)

![](_page_4_Picture_58.jpeg)

![](_page_4_Picture_4.jpeg)

![](_page_5_Picture_1.jpeg)

![](_page_5_Picture_87.jpeg)

![](_page_5_Picture_88.jpeg)

![](_page_5_Picture_89.jpeg)